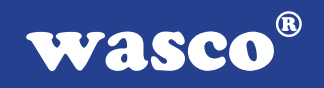

# **IODA-12 EXTENDED**

# **EDV-Nr.: A-1124**

8 \* 12 Bit-DA 24 Ein-/Ausgänge 3 \* 16-Bit-Zähler Waitstategenerator

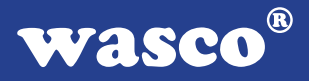

### **Copyright© 2006 by Messcomp Datentechnik GmbH**

Diese Dokumentation ist urheberrechtlich geschützt. Alle Rechte sind vorbehalten.

Messcomp Datentechnik GmbH behält sich das Recht vor, die in dieser Dokumentation beschriebenen Produkte jederzeit und ohne Vorankündigung zu verändern.

Ohne schriftliche Genehmigung der Firma Messcomp Datentechnik GmbH darf diese Dokumentation in keinerlei Form vervielfältigt werden.

#### **Geschützte Warenzeichen**

IBM PC, PC/XT und PC/AT sind geschützte Warenzeichen von International Business Machines (IBM).

BASIC ist ein geschütztes Warenzeichen von Dartmouth College. Turbo Pascal, Turbo C sind geschützte Warenzeichen von Borland. Quickbasic ist ein eingetragenes Warenzeichen von Microsoft. Powerbasic ist ein eingetragenes Warenzeichen von Robert S. Zale.

wasco<sup>®</sup> ist ein eingetragenes Warenzeichen.

#### **Haftungsbeschränkung**

Die Firma Messcomp Datentechnik GmbH haftet für keinerlei, durch den Gebrauch der Interfacekarte IODA-12EXTENDED und dieser Dokumentation, direkt oder indirekt entstandenen Schäden.

### **Inhaltsverzeichnis**

- **1. Produktbeschreibung**
- **2. Installation der IODA-12** EXTENDED

#### **3. Systemkomponenten**

- 3.1 Blockschaltbild
- 3.2 Adressierung
- 3.3 Steckerbelegung
- 3.4 8-Kanal Analogausgänge
- 3.5 24-Kanal Ein-/Ausgabe
- 3.6 3 \* 16 Bit Zähler
- 3.7 Waitstategenerator

#### **4. Programmbeispiele**

#### **5. Zubehör**

- 5.1 Passendes wasco®-Zubehör
- 5.2 Anschlusstechnik (Anwendungsbeispiel)
- 5.3 Einzelkomponenten zur Eigenkonfektionierung
- **6. Fehlersuche**
- **7. Technische Daten**
- **8. Produkthaftungsgesetz**
- **9. EG-Konformitätserklärung**

#### **Anhang**

 Programmierbarer Timer-Baustein 8254 Programmierbarer I/O-Baustein 8255

**wasco®** 

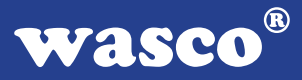

### **1. Produktbeschreibung**

Die IODA-12EXTENDED verfügt über acht voneinander unabhängige analoge Ausgangskanäle mit einer Auflösung von 12 Bit, die durch acht multiplizierende 12 Bit Digital/Analogwandler erreicht werden. Aus einer intern erzeugten Referenzspannung kann mittels Jumper die gewünschte Betriebsart unipolar 0...10 V und bipolar bis zu einem Endbereich von +/- 10 V für jeden Kanal getrennt eingestellt werden. Interruptauslösungen lassen sich zeitabhängig durch die Kombination Timer/Quarzoszillator auf der Karte auslösen. Zusätzlich bietet die Karte 24 programmierbare digitale Ein/Ausgänge und einen DC/DC-Wandler. Die Signale der acht analogen Ausgangskanäle sind einer 37poligen D-Sub-Buchse, die am Slotblech der Platine montiert ist, zugeführt. Am direkt auf der Platine montierten 40poligen Pfostenstecker können die digitalen Ein/Ausgänge abgegriffen werden. Über ein optional erhältliches Steckerverlegungs-Set können diese Anschlüsse auf eine 37polige D-Sub- Buchse mit Slotblech gelegt werden.

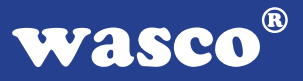

### **2. Installation der IODA-12** EXTENDED

Bevor Sie mit dem Einbau der Adapterkarte beginnen, überzeugen Sie sich davon, dass der Rechner vom Netz getrennt oder zumindest ausgeschaltet worden ist. Beim Einbau der Interface-Karte IODA-12EXTENDED in den laufenden Rechner können nicht nur die Karte selber, sondern auch andere Karten des PC´s oder der Rechner zerstört werden.

Lesen Sie bitte, bevor Sie die Interfacekarte in einen beliebigen freien Steckplatz setzen, die Kapitel über die Adresseinstellung, die Interrupteinstellung, den Waitstategenerator sowie über die Jumperung des Timerbausteins. Bei all diesen Einstellmöglichkeiten ist es nötig, auf der Platine Dip-Schalter umzustellen bzw. Jumper zu setzen. Diese Einstellungen müssen unbedingt vor dem Einbau der Interfacekarte geschehen, da das Setzen der Jumper bei eingebauter Platine nicht mehr möglich ist.

Wählen Sie nun einen beliebigen freien Steckplatz aus und setzen Sie die Karte dort ein. Dann verschrauben Sie das Winkelblech, damit sich die Karte nicht während des Betriebs unter Einwirkung des Anschlusskabels aus ihrer Fassung lösen kann.

### **3. Systemkomponenten**

#### **3.1 Blockschaltbild**

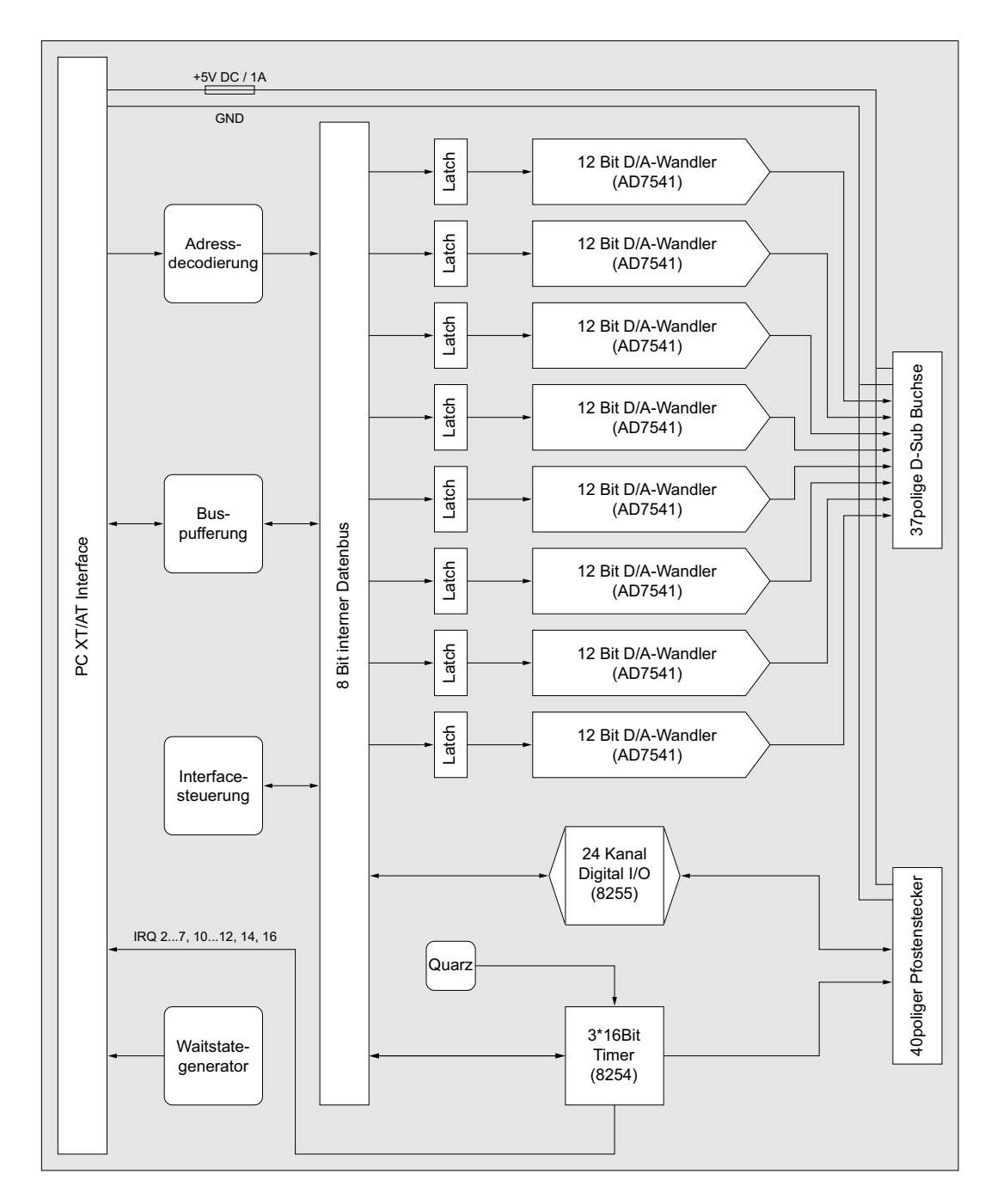

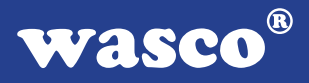

#### **3.2 Adressierung**

Die Port-Adress-Bereiche, unter denen die Bausteine angesprochen werden können, sind durch zwei Dip-Schalterblöcke auf der Platine einstellbar:

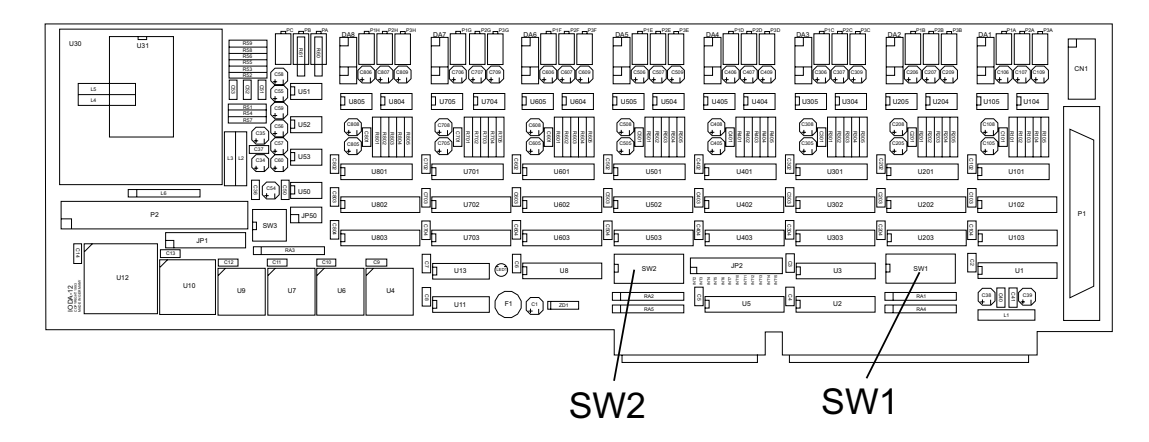

Die Interfacekarte IODA-12EXTENDED decodiert die Adressleitungen A4 bis A11. Für die Basis-Portadressen sind die Adressleitungen A4 bis A9 relevant, da in den PC´s nicht der volle Adressbereich ausdecodiert wird. Die Dip-Schalter der Adressleitungen A10 und A11 müssen bei den Dipschalterblöcken 1..2 immer ON sein.

Achten Sie bei der Einstellung der Portadressen darauf, dass der ausgewählte Adressbereich von keiner anderen Peripheriekarte oder vom Computer selbst benutzt wird. Die Interfacekarte ist standardmäßig auf Basisadresse1 (Timer, PIO-Baustein) 220h und Basisadresse2 (DA-Bausteine) 230h eingestellt. Falls diese Adressen in Ihrem Computer bereits belegt sind und Sie die Adressbereiche ändern müssen, achten Sie bitte darauf, dass in den mitgelieferten Beispielprogrammen die Port-Adressen ebenfalls geändert werden.

Die wichtigsten Einstellungen der Portadressen entnehmen Sie bitte folgender Tabelle.

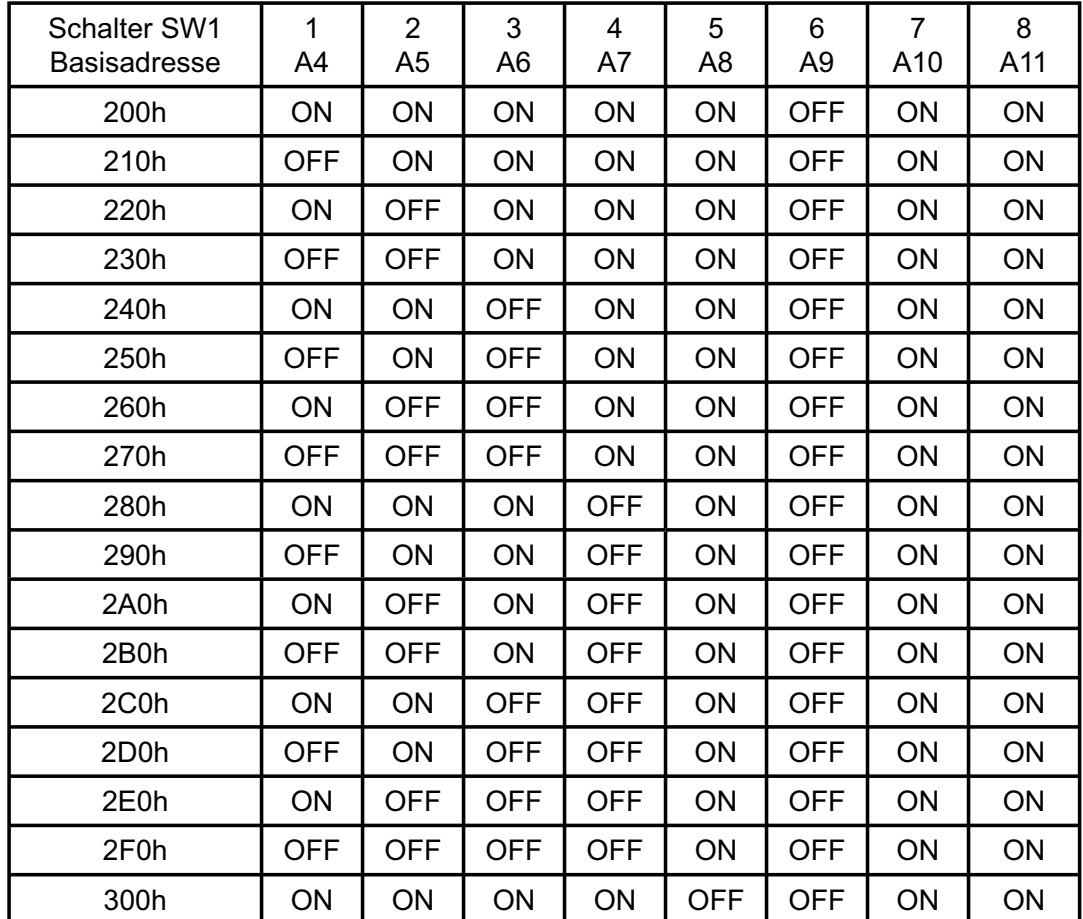

### 3.2.1 Einstellung der Portadressen

3.2.2 Die Belegung der Portadressen im PC

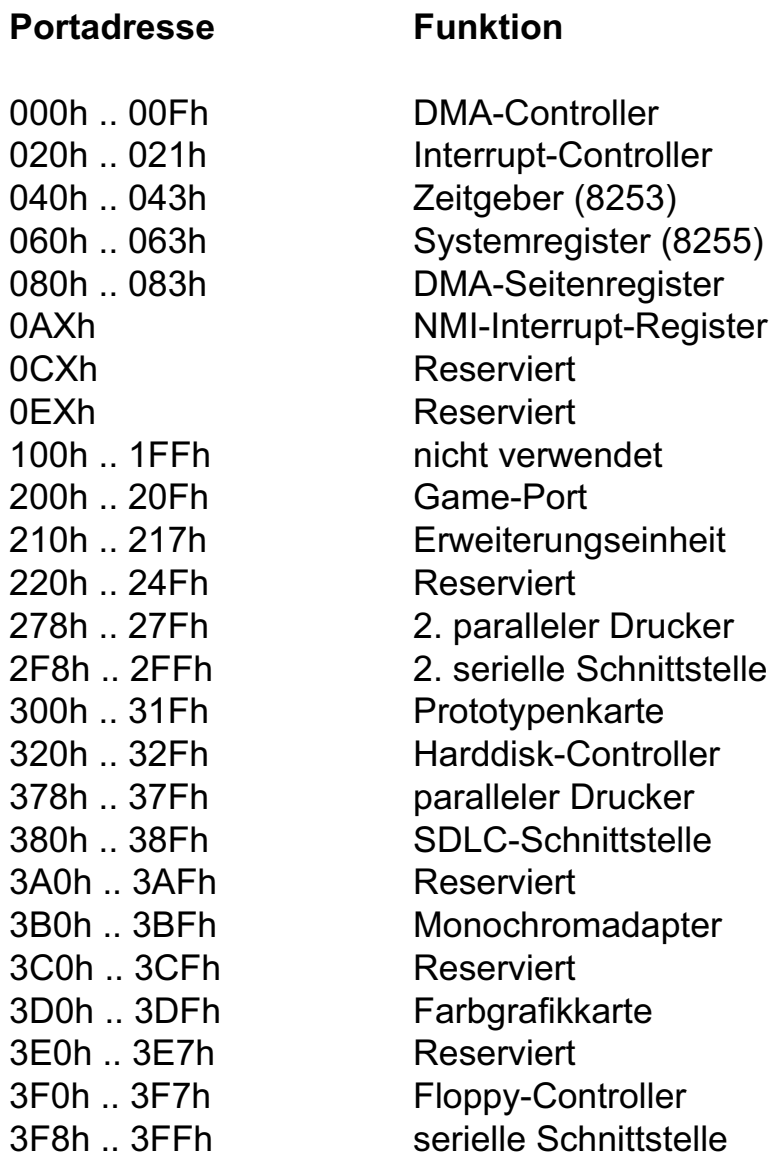

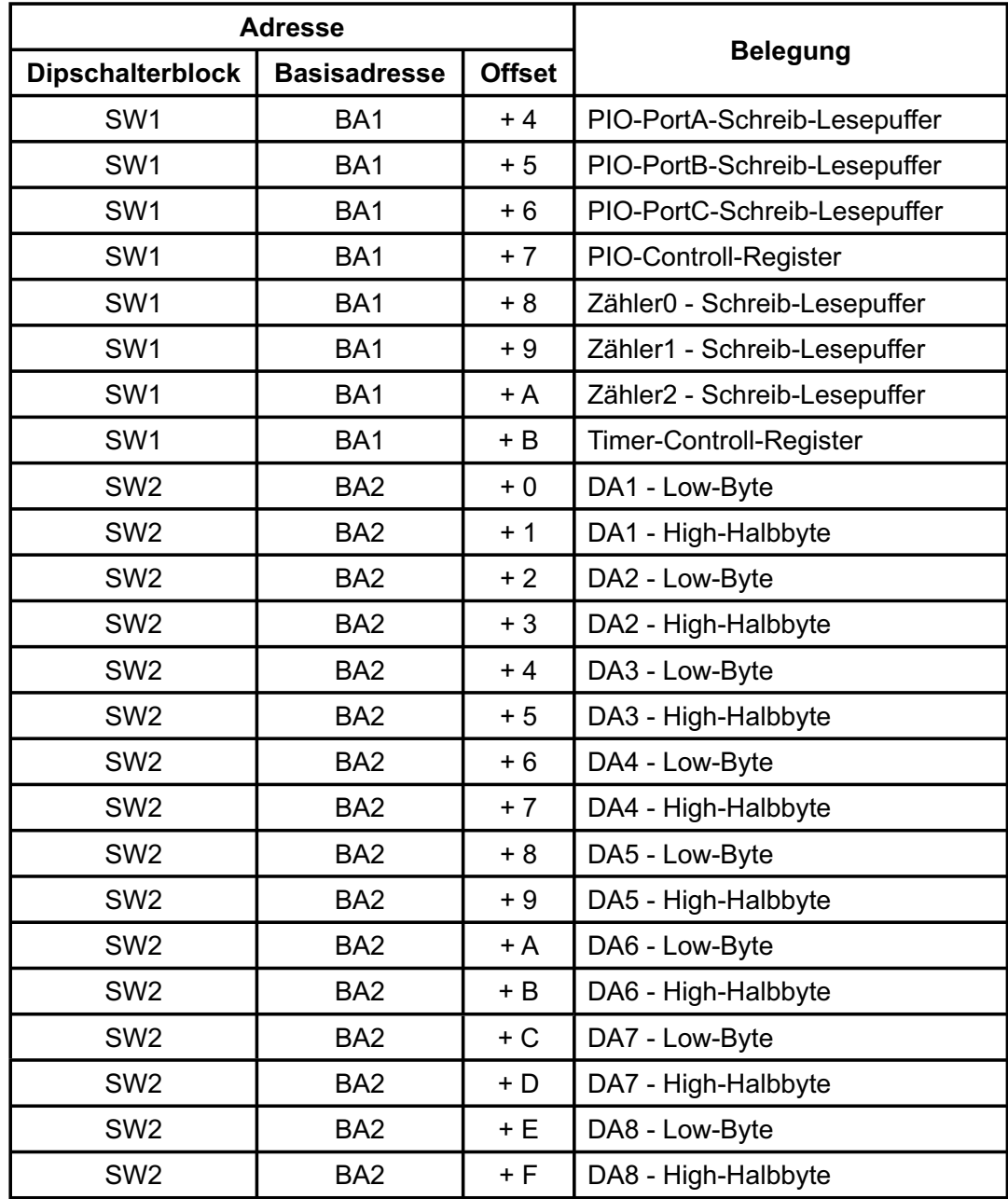

### 3.2.3 Aufteilung der Portadressen

IODA-12EXTENDED © 2006 by Messcomp Datentechnik GmbH DV04

Bei Default-Basisadresse 220h (SW1) und 230h (SW2) ergibt sich z.B. folgender Adressbereich:

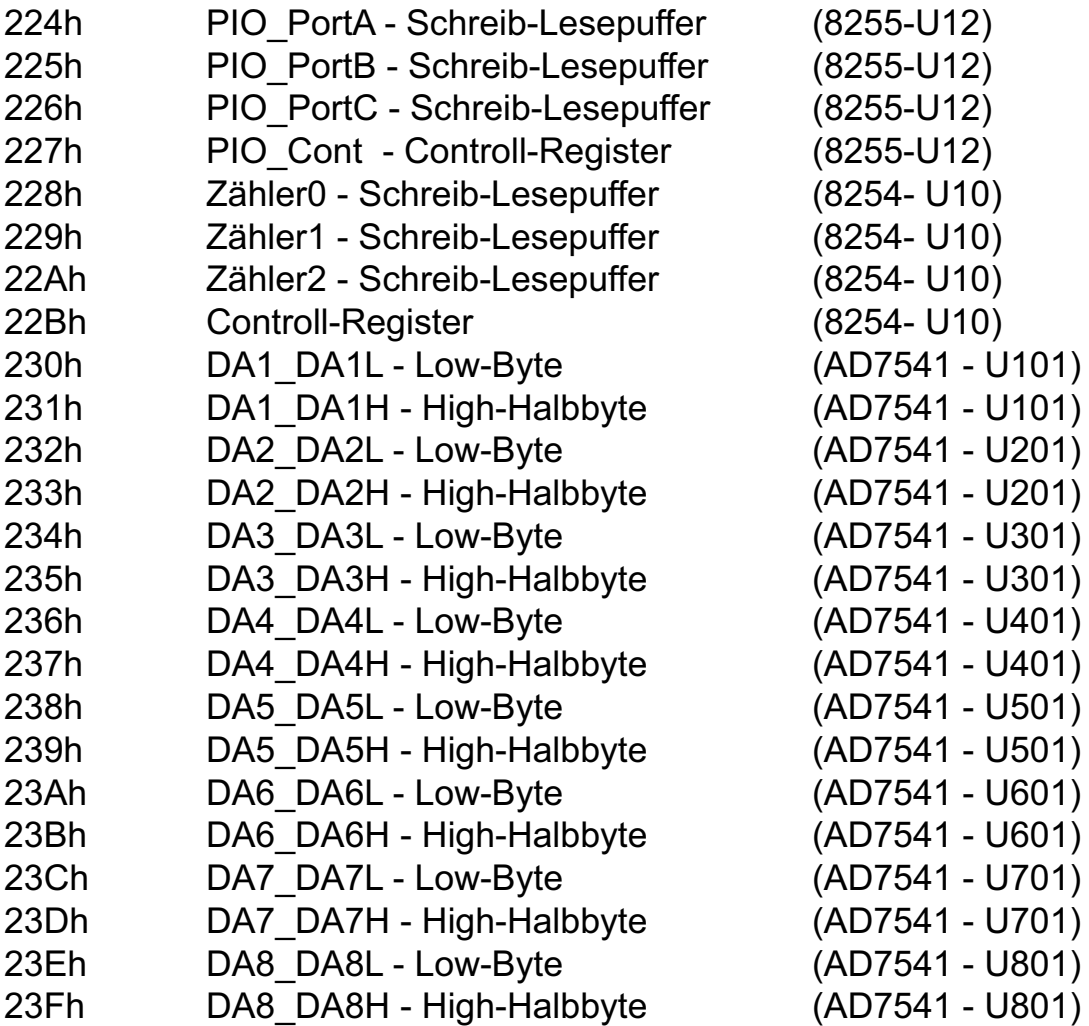

#### **3.3 Steckerbelegung**

Die D-Sub-Buchse P1 ist am Slotblech der Platine montiert. Ihr sind die Anschlüsse der acht DA-Wandler und der Anschluss für die evtl. externe Referenzspannungsversorgung zugeführt. Außerdem ist dieser Buchse die Versorgungsspannung (Vcc +5V) und die Masse (GND) des Rechners zugeführt.

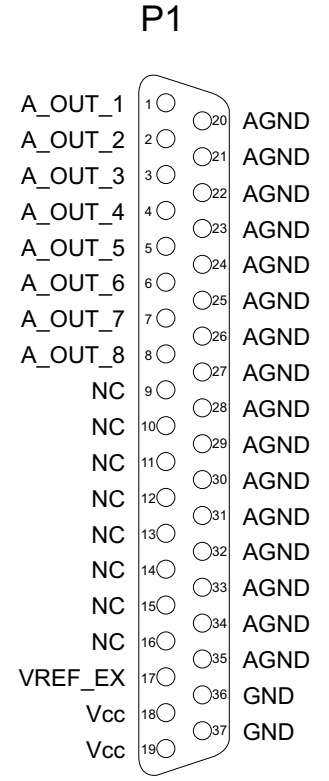

#### **Vcc:**

Interne Versorgungsspannung (+ 5V) des Rechners. Hier niemals eine externe Spannung anlegen.

#### **GND:**

Masse des Rechners

**NC:** Pin nicht belegt

IODA-12EXTENDED © 2006 by Messcomp Datentechnik GmbH DV04

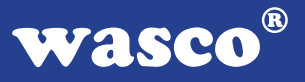

Am Pfostenstecker P2 liegen die 24 digitalen Ein-/Ausgänge des PIO-Bausteines und die Signale des Timers an. Außerdem sind diesem Anschlussstecker die interne Versorgungsspannung (Vcc +5V) und die Masse des Rechners zugeführt. Es besteht die Möglichkeit, die Anschlüsse des Pfostensteckers P2 mittels Flachbandleitung auf ein Slotblech mit 37poliger D-Sub-Buchse zu verlegen. Die Belegung des 40poligen Pfostensteckers und die Belegung bei Verlegung auf eine D-Sub-Buchse entnehmen Sie bitte folgenden Abbildungen. Der Pfostenstecker P2 der IODA-12EXTENDED ist kompatibel zu P5 der WITIO-48STANDARD, WITIO-48EXTENDED und WITIO-240EXTENDED, zu P2 der RELAIS-16EXTENDED, zu P3 der RELAIS-32EXTENDED, OPTOOUT-32EXTENDED, OPTOIO-16EXTENDED und OPTORE-16<sub>EXTENDED</sub>.

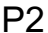

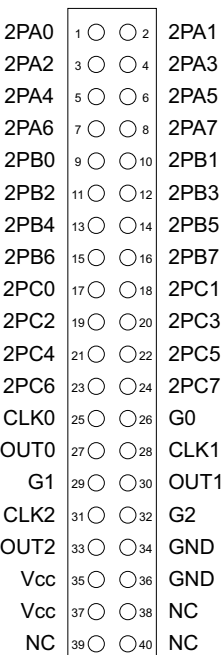

P2 (am zus. Slotblech)

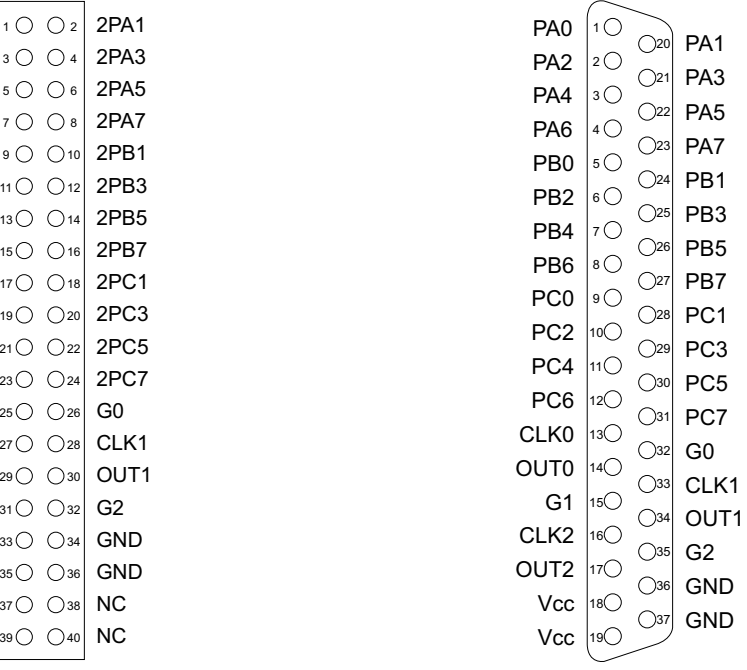

#### **Vcc:**

Interne Versorgungsspannung (+ 5V) des Rechners. Hier niemals eine externe Spannung anlegen.

#### **GND:**

Masse des Rechners

**NC:** Pin nicht belegt

IODA-12EXTENDED © 2006 by Messcomp Datentechnik GmbH DV04

#### **3.4 8-Kanal - Analogausgänge**

Die IODA-12EXTENDED verfügt über acht voneinander unabhängige analoge Ausgangskanäle mit einer Auflösung von jeweils 12 Bit, die durch acht multiplizierende 12 Bit Digital-/Analogwandler erreicht werden. Mittels Jumper ist die Auswahl einer Hauptreferenzspannung (VRef0) aus vier verschiedenen intern erzeugten Spannungen möglich. Aus dieser gewählten V<sub>Ref0</sub> werden wiederum drei unterschiedliche Spannungsgrößen gewonnen, wovon die dritte auch variabel von  $\sim$  0,25  $*$  V<sub>Ref0</sub> bis  $\sim$  < VRef0 einstellbar ist. Zudem besteht auch die Möglichkeit, eine externe Referenzspannung über die sich an der Platine befindende D-Sub-Buchse einzuspeisen. Mittels Jumper ist die Zuordnung einer Referenz, aus den vier zuletzt genannten Spannungen, für jeden Kanal einzeln möglich. Durch die unterschiedlichen Referenzspannungen lassen sich verschiedene Ausgangsspannungen, unipolar von 0 - 10V und bipolar bis zu einen Endbereich von +/-10V erzeugen. Die unipolare oder bipolare Betriebsart wird mittels Jumper eingestellt.

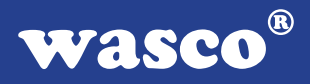

3.4.1 Auswahl der Hauptreferenzspannung

Durch Setzen eines Jumpers am Jumperblock JP50 können Sie die für Sie geeignete Hauptreferenzspannung VRef0 auswählen. Standardmäßig wird vor der Auslieferung an JP50, Jumper 4 für VRef0 = 10V gesetzt. Die Werte der Spannungen für VRef0 entnehmen Sie bitte der Tabelle.

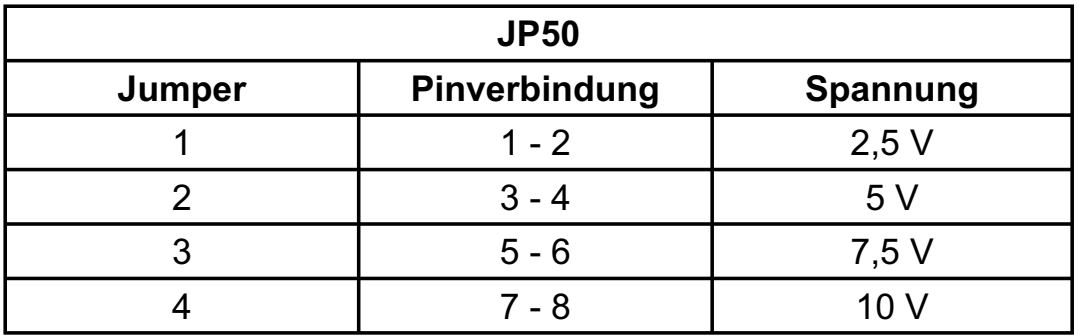

Die Pinbelegung des Jumperblockes JP50 zum Setzen des Jumpers für die Auswahl der V<sub>Ref0</sub> entnehmen Sie bitte der nun folgenden Abbildung:

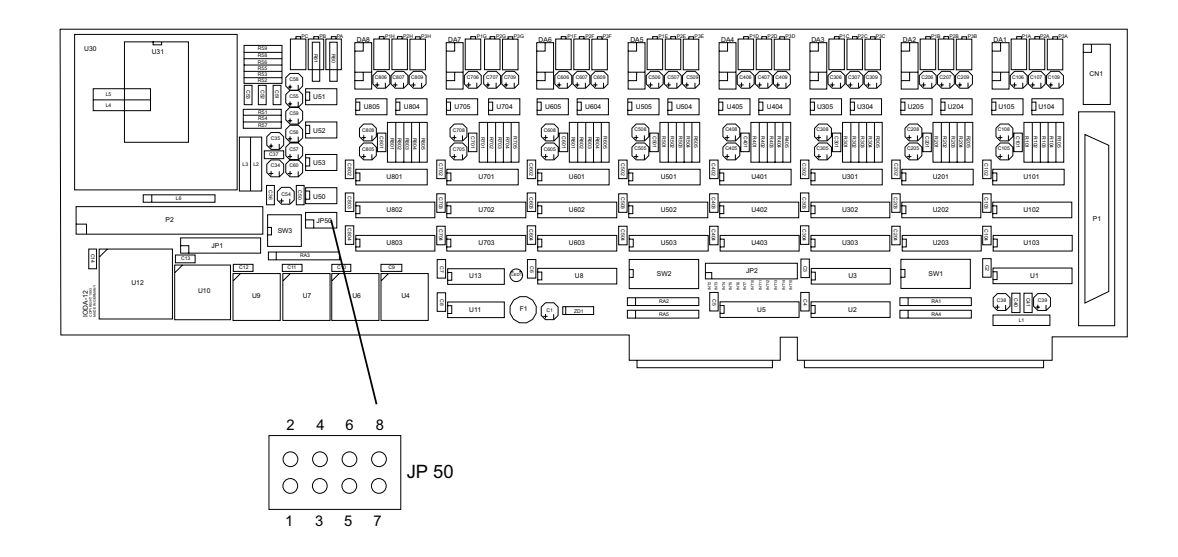

IODA-12EXTENDED © 2006 by Messcomp Datentechnik GmbH DV04

Aus der Hauptreferenzspannung VRef0 werden folgende drei Referenzspannungen gewonnen:

> $V_{\text{RefA}} \sim V_{\text{Ref0}}$  $V_{\text{RefB}} \sim 0.5^* V_{\text{Ref0}}$  $0.25*V_{\text{Ref0}} < V_{\text{RefC}} < V_{\text{Ref0}}$

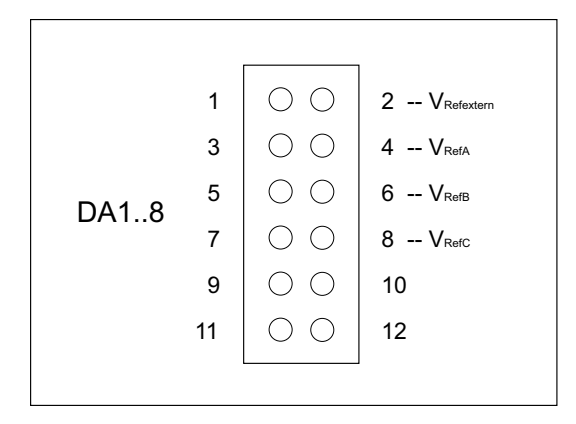

Nach dem Setzen eines Jumpers an JP50 haben Sie die Möglichkeit an den Jumperblöcken DA1..8, durch Jumperverbindung eine Referenzspannung aus VRefA, VRefB, VRefC und VRefextern zum Erreichen Ihres benötigten Endbereiches auszuwählen. Diese Referenzspannungen sind für den Default-Bereich 10V auf folgende Endbereichswerte abgeglichen:

$$
V_{\text{RefA}} \sim 10V
$$
  

$$
V_{\text{RefB}} \sim 5V
$$
  

$$
V_{\text{RefC}} \sim 8V
$$

Werksmäßig ist die Verbindung für V<sub>RefA</sub> hergestellt. Der Endbereich von VRefC wird standardmäßig auf den oben angegebenen Wert abgeglichen, um eine Kompatibilität zur MULTI D/A-12 (A-1120) zu erreichen. VRefC kann aber auch für variable Endbereiche verwendet werden. Dabei ist mit PC ein Spannungsbereich von  $\sim 0.25$  \* V<sub>Ref0</sub> bis  $\sim$  < V<sub>Ref0</sub> grob einstellbar. Die Feineinstellung wird über P1 vorgenommen. Der Nullpunktabgleich wird wie in Kapitel 3.4.2 beschrieben, durchgeführt.

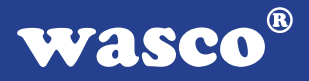

#### 3.4.2 Abgleich der D/A-Kanäle

Die IODA-12EXTENDED wird vor der Auslieferung für den Default-Bereich, VRefA bipolar +/-10V, fein abgeglichen. Bei Verwendung von VRefB, VRefC, VRefextern oder bei Umjumperung auf unipolar ist ein Feinabgleich durchzuführen. Zum Abgleich dient Ihnen, das auf dem beiliegenden Datenräger abgelegte Ableichprogramm (DA\_ABGL.EXE).

Die Trimmer PA, PB und PC sind zum Grobabgleich bestimmt. Mit den Trimmern P1 ist für jeden Kanal einzeln der Fein-Abgleich des Endbereichs möglich. Der Trimmer P2 dient zum Nullpunktabgleich bei bipolarer Betriebsart, P3 zum Nullpunktabgleich für den unipolaren Bereich. Um das erwünschte Ergebnis zu erhalten, ist dabei die nun folgende Abgleichvorschrift einzuhalten.

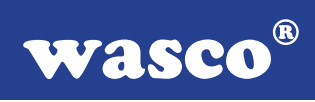

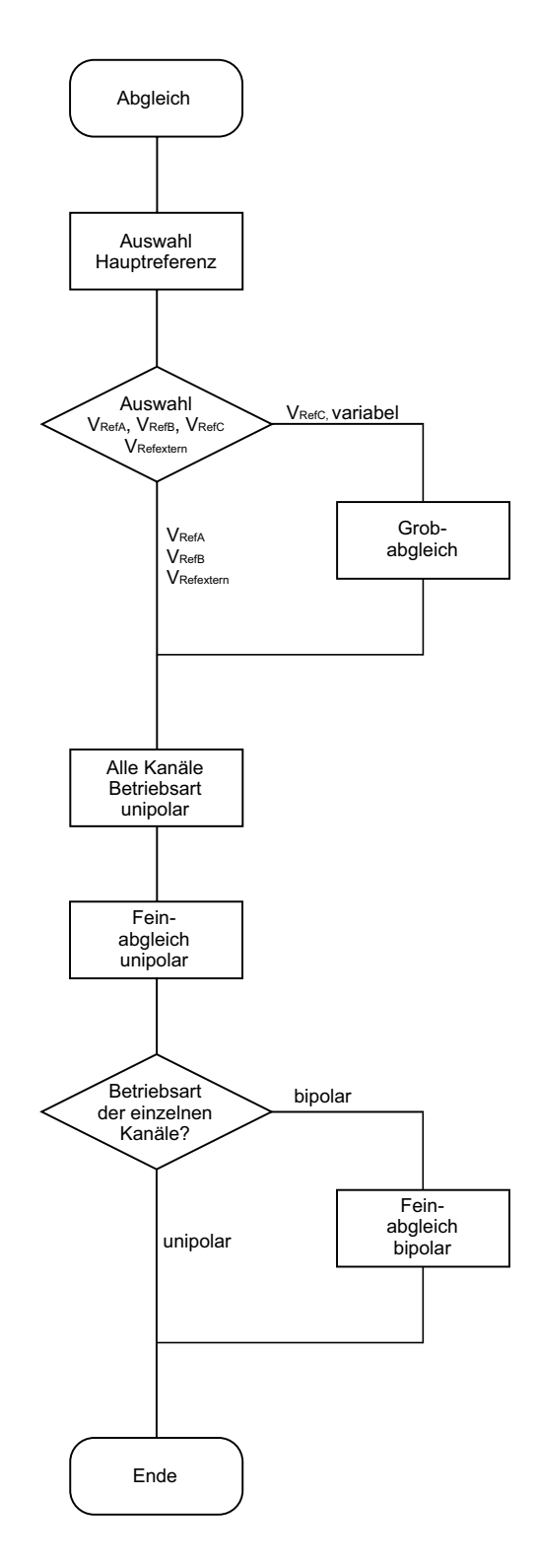

IODA-12EXTENDED © 2006 by Messcomp Datentechnik GmbH DV04

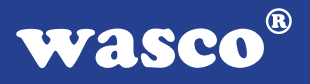

Bei Verwendung von der Defaulteinstellung abweichenden Referenzspannungen ist wie folgt vorzugehen:

1. Auswahl der V<sub>Ref0</sub> Hauptreferenz für den gewünschten Endbereich durch Setzen des entsprechenden Jumpers an Jumperblock JP50.

2. Zum Abgleich verwenden Sie das auf der beiliegenden CD abgelegte Abgleichprogramm. Verwenden Sie bitte niemals die Orginal-CD als Arbeits-CD, sondern kopieren Sie die Daten auf eine andere CD bzw. Platte. Jetzt starten Sie von Ihren neuen Datenträger aus, durch Eingabe von < DA\_ABGL >, das Abgleichprogramm.

3. Unter Menuepunkt < 1 > des Abgleichprogramms geben Sie die Basisadresse, die durch SW2 auf der Platine eingestellt ist, an.

4. Nach Eingabe von < 2 >, den durch JP50 gewählten Endbereich einstellen.

5. Durchschalten der Signale aller Kanäle auf die 37polige D-Sub-Buchse, durch Eingabe von < 9 > unter Punkt < 3 > (Kanalauswahl).

6. Auswahl von VRefB, VRefC oder VRefextern für jeden Kanal einzeln, durch Setzen eines Jumpers am Jumperblock DAxx des entsprechenden DA-Kanals.

Bei Verwendung von V<sub>RefC</sub> als variable Referenz ist ein Grobabgleich des Endbereichs mittels Trimm-Poti PC und Abgleichs-Software Punkt < 4 > erforderlich.

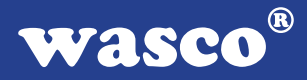

#### 7. Feinabgleich aller acht DA-Kanäle unipolar

Die unipolare Betriebsart wird für jeden einzelnen Kanal mittels dazugehörigen Jumperblock DAxx über eine Jumperbrücke an den Pins 11 und 12 eingestellt. Zur Einstellung der unipolaren Betriebsart für alle Kanäle, lösen Sie nun an den Jumperblöcken DA1..DA8 jeweils die Verbindungen der Pins 9-10 durch Ziehen der Jumper und stecken diese auf die Pins 11-12. Anschließend ist mit P3 und P1 der Fein-Abgleich durchzuführen. Die Spannungen sind an den entsprechenden Pins der 37poligen D-Sub-Buchse P1 abzugreifen, dabei ist jeweils der in der Software angegebene Sollwert einzustellen.

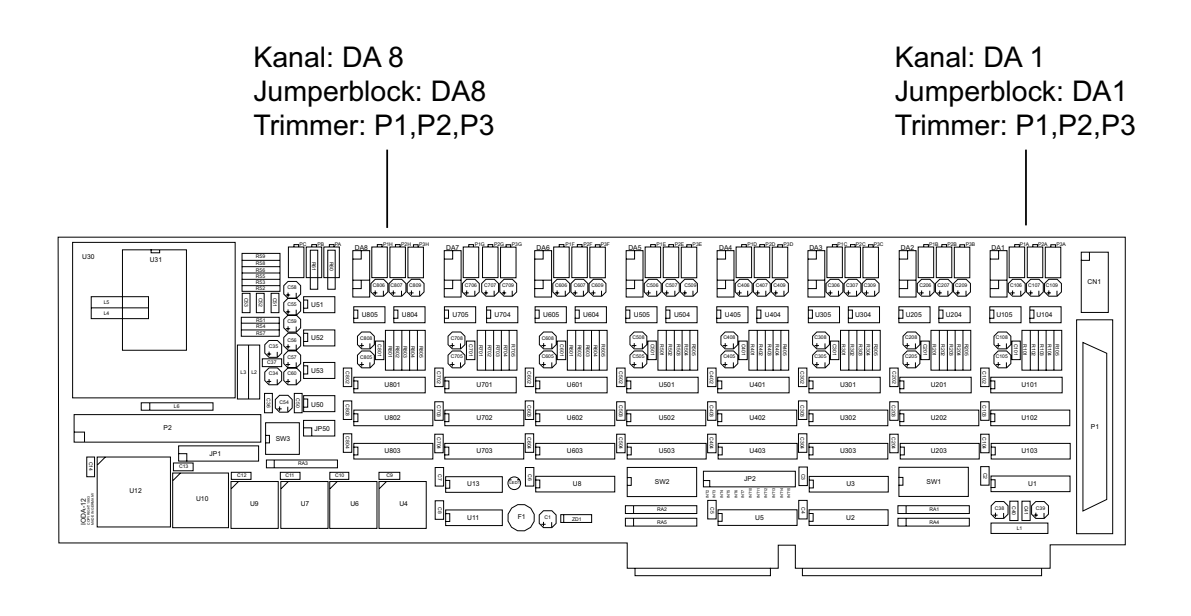

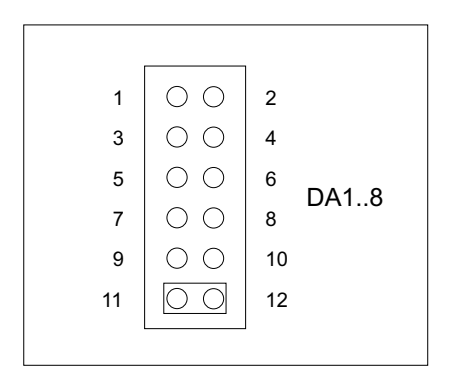

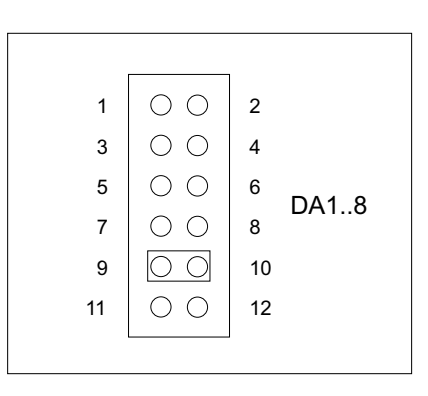

Jumperstellung unipolar

Jumperstellung bipolar

Die zwei unterschiedlichen Betriebsarten werden wie in den Abbildungen dargestellt, durch Setzen des entsprechenden Jumpers an den Jumperblöcken DAxx des entsprechenden Kanals eingestellt. Bei Wahl der unipolaren Betriebsart (Jumperbrücke Pin 11-12) ist der Abgleich abgeschlossen. Für die bipolare Betriebsart verbinden Sie mittels Jumper die Pins 9-10, ein Feinabgleich ist erforderlich. Der bipolare Feinabgleich wird mit Eingabe von < 5 > in der Abgleichsoftware durchgeführt. Mit Trimmer P2 erfolgt der Abgleich des Nullpunktoffsets, der positive und negative Endbereich wird mit P1 eingestellt. Alle Signale der einzelnen Kanäle sind dabei wieder an der D-Sub-Buchse P1 abgreifbar.

### 8. Auswahl der Betriebsart und Feinabgleich für jeden einzelnen Kanal

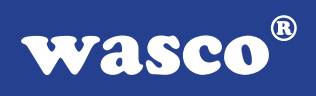

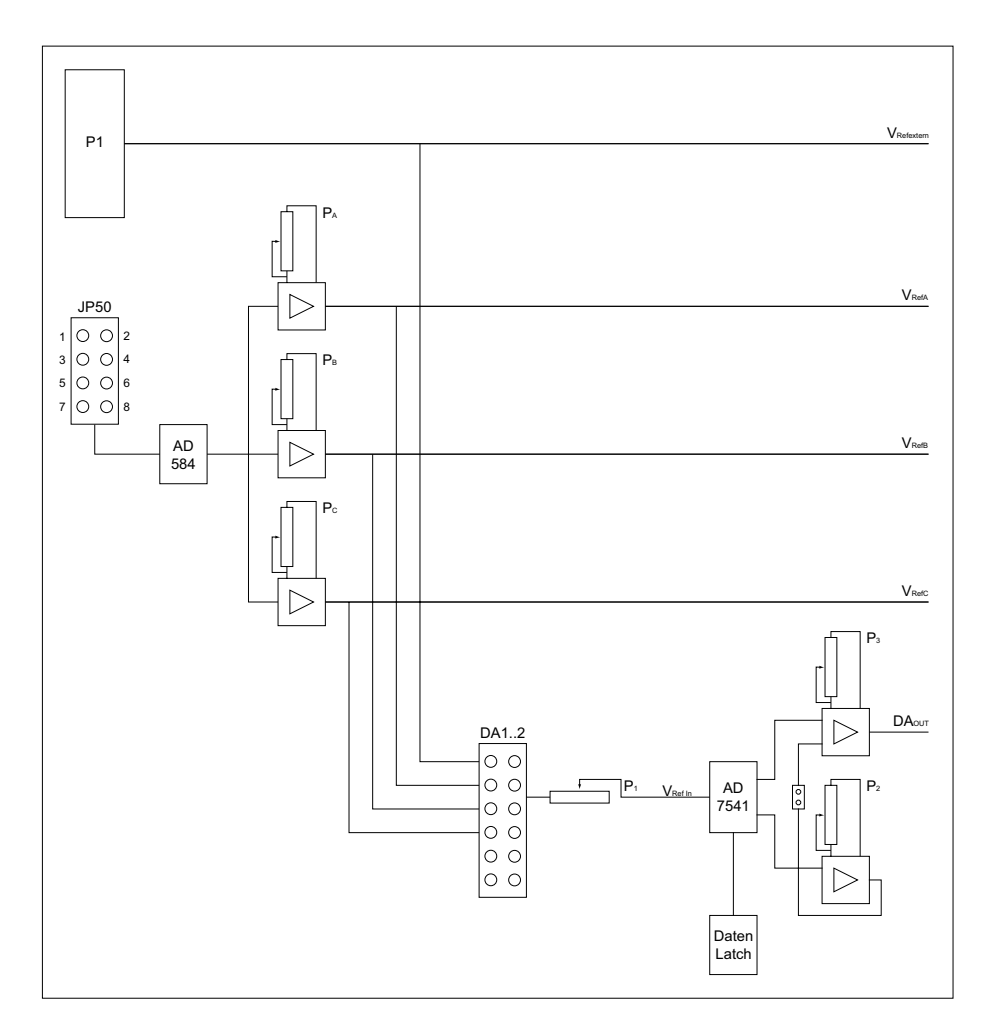

Bitte beachten Sie:

Der Teststecker CN1 ist nur für werksinterne Testzwecke vorgesehen, er sollte für andere Zwecke nicht verwendet werden!

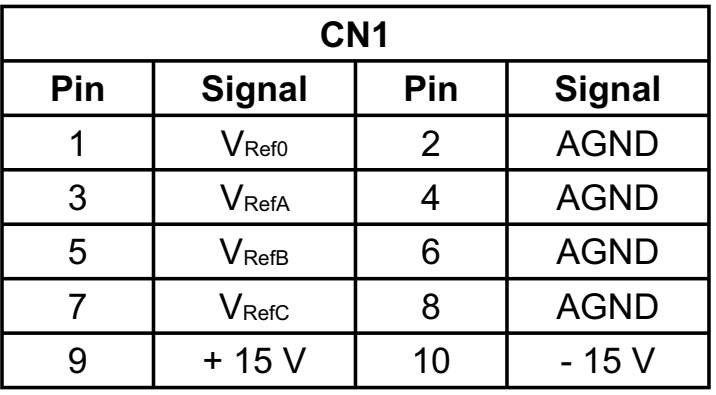

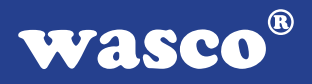

3.4.3 Programmierung der D/A-Kanäle

Die D/A-Wandler der IODA-12EXTENDED wandeln die an ihren digitalen Eingängen anliegende 12-Bit-Information nach folgenden Beziehungen in einen analogen Ausgangsspannungswert:

unipolarer Betrieb:

Vout =  $0 \text{ V} + (n/4096)^* \text{ Vfsr}$  1 LSB = Vfsr/4096

n ist der anliegende 12-Bit-Wert ( 0000 0000 0000 .. n .. 1111 1111 1111 binär 0 .. n .. 4095 dezimal)

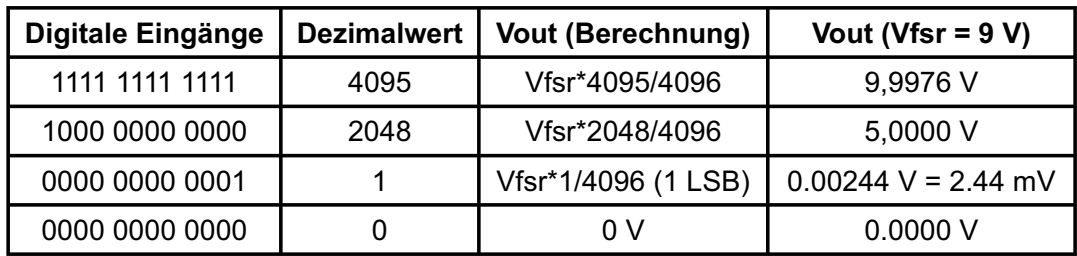

Der maximale Spannungswert Vfsr ergibt sich durch die am Referenzspannungseingang des D/A-Wandlers anliegende Spannung (Vfsr =  $-V_{ref}$ ).

bipolarer Betrieb:

Vout =  $-Vfsr + (n/2048)^*Vfsr$  1 LSB = Vfsr/2048

n ist der anliegende 12-Bit-Wert ( 0000 0000 0000 .. n .. 1111 1111 1111 binär 0 .. n .. 4095 dezimal)

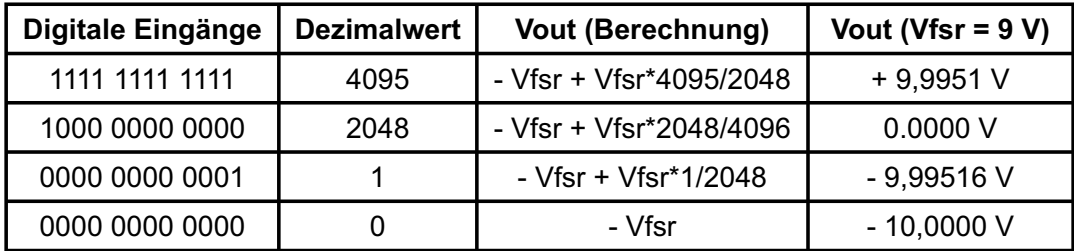

Das Programmieren der D/A-Ausgangskanäle mit dem 12-Bit-Digitalwert erfolgt durch das Schreiben von einem LOW-Byte und einem HIGH-Halbbyte in die entsprechenden Portadressen des jeweiligen D/A-Kanales.

#### **3.5 24-Kanal - Ein-/Ausgabe (8255)**

Zur digitalen Ein-/Ausgabe ist auf der IODA-12EXTENDED ein Schnittstellen-Baustein vom Typ 8255A vorhanden.

Der PIO-Baustein 8255A ist ein programmierbarer Mehrzweck-Ein-/Ausgabe-Baustein. Er hat 24 Ein-/Ausgabeanschlüsse, die in zwei Gruppen von je zwölf Anschlüssen getrennt programmierbar sind und im wesentlichen in drei Betriebsarten benutzt werden können. In der ersten Betriebsart (Betriebsart 0) kann jede Gruppe von zwölf Ein-/Ausgabeanschlüssen in Abschnitten von acht bzw. vier Anschlüssen als Eingang oder Ausgang programmiert werden. In der zweiten Betriebsart (Betriebsart 1) können acht Leitungen jeder Gruppe als Eingang oder Ausgang programmiert werden. Von den verbleibenden vier Anschlüssen werden drei für den Austausch von Quittungen und für Unterbrechungs-Steuersignale verwendet. Die dritte Betriebsart (Betriebsart 2) kann als Zweiweg-BUS-Betriebsart bezeichnet werden. Hier werden acht Anschlüsse für einen Zweiweg-Bus eingesetzt. Die fünf weiteren Anschlüsse, von denen einer zur anderen Gruppe gehört, werden in diesem Fall für den Quittungsaustausch benutzt. Außerdem ist das direkte Setzen und Rücksetzen einzelner Bits möglich.

#### **bipolarer Betrieb:**

Vout = -Vfsr + (n/2048)\*Vfsr 1 LSB = Vfsr/2048 n ist der anliegende 12-Bit-Wert ( 0000 0000 0000 .. n .. 1111 1111 1111 binär 0 .. n .. 4095 dezimal)

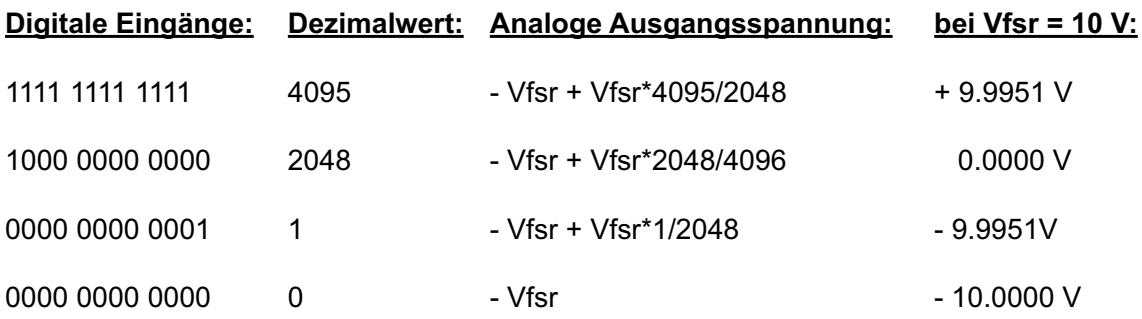

Das Programmieren der D/A-Ausgangskanäle mit dem 12-Bit-Digitalwert erfolgt durch das Schreiben von einem LOW-Byte und einem HIGH-Halbbyte in die entsprechenden Portadressen des jeweiligen D/A-Kanales.

Beispiel: In der bipolaren Betriebsart (+/- 10 V) soll ein Spannungswert von + 2.5 Volt am DA-Kanal 2 ausgegeben werden:

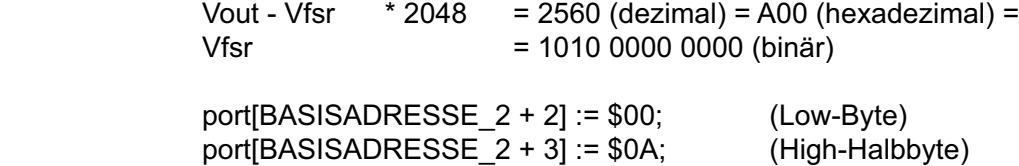

#### **3.6 3 \* 16 Bit Zähler (8254)**

Die Interfacekarte IODA-12EXTENDED dient häufig als Schnittstelle zu elektronischen Geräten, wie Druckköpfe oder Schrittmotoren. Alle derartigen Geräte weisen spezifische Verzögerungszeiten auf, die für den zuverlässigen Betrieb genau beachtet werden müssen. Die Anwender-Software kann diese Zeitverzögerungen durch Zeitschleifen berücksichtigen, was hohen Programmieraufwand fordert.

Der programmierbare Zeitgeber 8254 ist zur Hardware-Lösung solcher Zeitgeberprobleme mit nur einem Baustein bestimmt. Er umfasst eine Gruppe von drei von einander unabhängigen 16-Bit-Zählern, die gemeinsam als periphere E/A-Kanäle betrieben werden. Zur Erfüllung seiner Anforderungen setzt der Programmierer, statt der in der System-Software vorgesehenen Zeitschleifen den 8254 ein. Er bestimmt die Betriebsart und die Voreinstellung eines der drei Zähler des 8254, und auf einen Befehl hin beginnt der 8254 mit der Auszählung der Zeitverzögerungen. Zudem kann der 8254 auch andere Funktionen übernehmen, die nicht den Charakter einer Zeitverzögerung aufweisen, wie z.B. Ereigniszähler und binärer Zählratenmultiplizierer.

Falls der Timer zur Generierung von zeitgesteuerten Interruptauslösungen benutzt werden soll, kann dies durch entsprechende Verbindungen am Jumperblock JP1 erfolgen. Hierbei wird dem Timer 0 der Takt der Quarzzeitbasis zugeführt. Der Ausgang des Timer 0 wird an den Eingang des Timer 1 und dessen Ausgang an den Timer 2 gelegt. Vom Ausgang des Timers 2 gelangt der heruntergeteilte Takt dann zum Interruptcontroller an die Leitung IR0, wo dann der benötigte Interrupt generiert wird. Die Gate-Eingänge des Timers werden über Strombegrenzungswiderstände auf "high" gelegt. Zu diesem Zweck müssen sämtliche der 9 Jumper gesteckt sein.

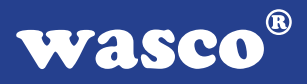

Bitte beachten Sie jedoch, dass bei externer Speisung des Timers mit externen Signalen die Jumper je nach Aufgabenstellung gesetzt sein müssen. Das gleiche gilt auch für die Leitung IR0 des Interruptcontrollers.

Mit Setzen eines Jumpers an Jumperblock JP2 erfolgt die Auswahl der IRQ-Leitung, auf die die Interruptanforderung des Timersignals geleitet werden soll.

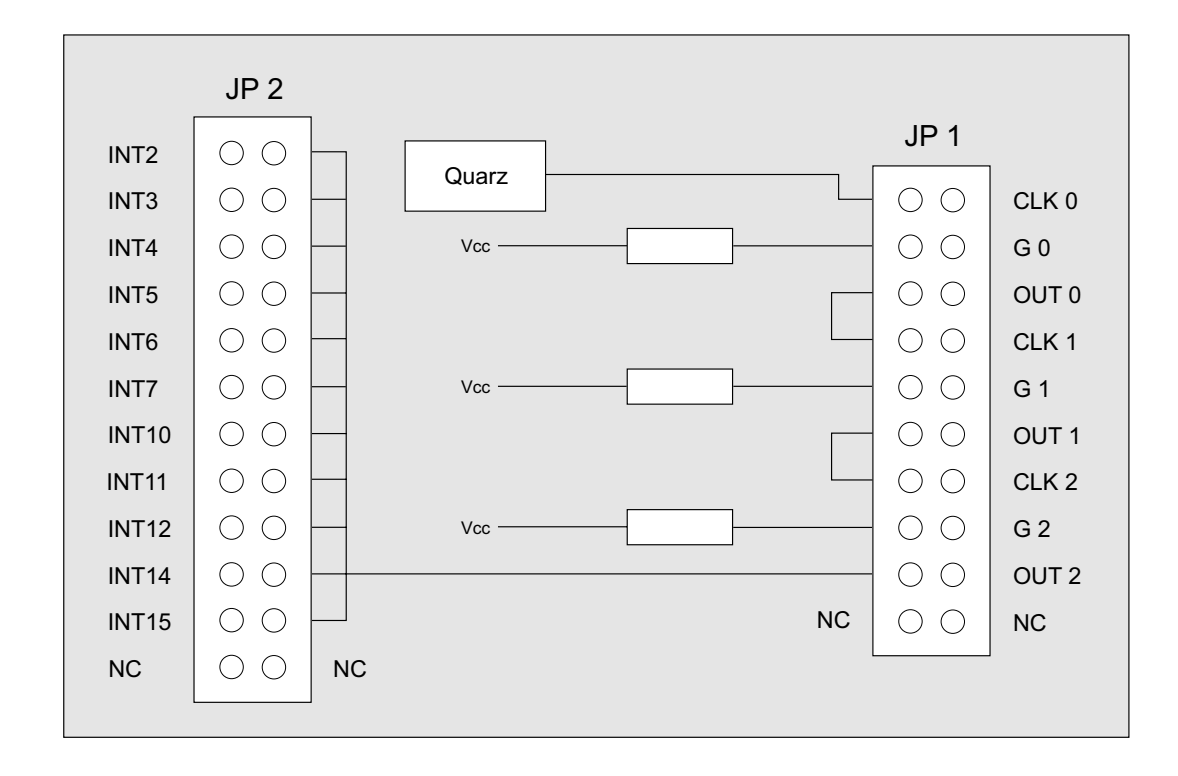

#### **3.7 Waitstategenerator**

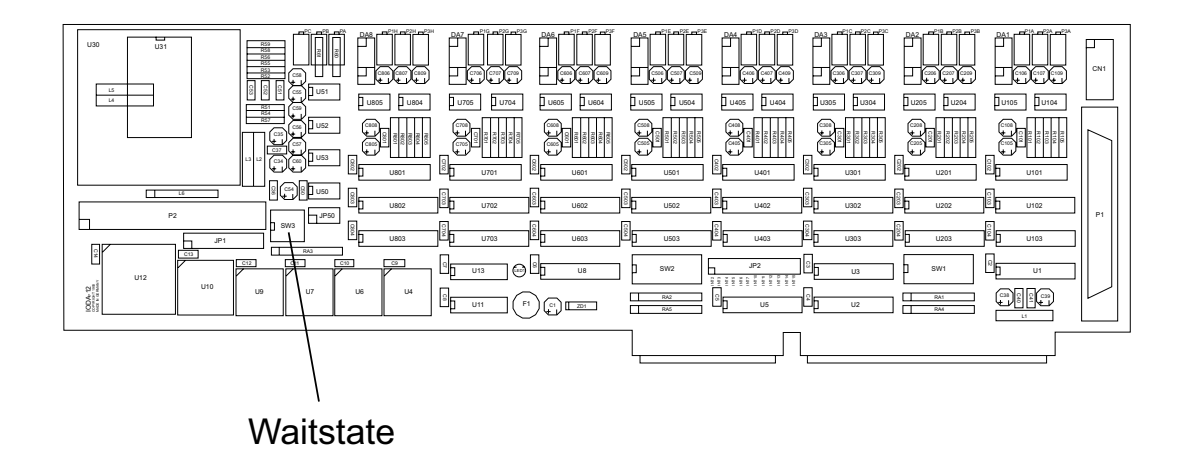

Standardmäßig wird der I/O-Bus mit 8 MHz Taktfrequenz und 2 Waitstates betrieben. Manche Computer arbeiten jedoch mit höheren Taktraten. In den meisten Fällen können bei diesen Rechnern jedoch im Setup Waitstates eingestellt werden. Jedoch haben diese Waitstates den Nachteil, dass Sie bei jeglichen Zugriffen im Portbereich den Computer zurückbremsen. Bei manchen Zusatzkarten ist dies nötig, bei anderen nicht. Aus diesem Grund hat die Interface-Karte IODA-12EXTENDED einen eigenen Waitstategenerator, der den Computer nur bei Zugriffen auf die Adressen der IODA-12<sub>EXTENDED</sub> bremst.

Dies ist jedoch nur bei sehr schnellen Rechnern nötig, bei denen der I/O-Bereich nicht asynchron mit 8 MHz betrieben wird, wie es bei den meisten 386 und 486er der Fall ist.

Sie können zwischen 4, 8 und 16 Waitstates wählen. Entnehmen Sie bitte die passende Einstellung für den Dip-Schalterblock SW3 der folgenden Tabelle.

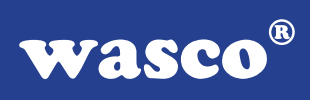

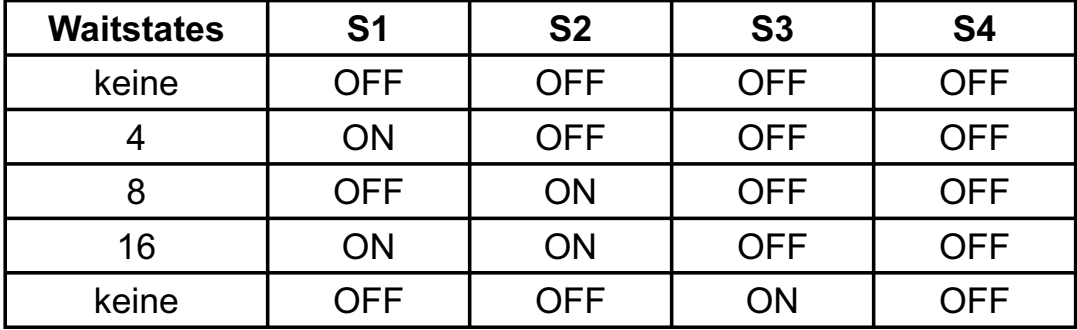

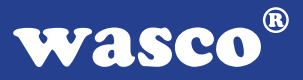

### **4. Programmierung**

Um Ihnen das Programmieren der Industrial Control Interface Card IODA-12EXTENDED zu erleichtern, haben wir für Sie Beispielprogramme in GW-Basic, Power-Basic, Quick-Basic, Turbo-C und Turbo-Pascal erstellt. Die Programme sind mit Erklärungen versehen, so dass Sie das Ansprechen der Interfacebausteine nachvollziehen können. Die Beispielprogramme finden Sie in den entsprechenden Unterdirectories auf dem beiliegenden Datenträger.

#### **Directory:**

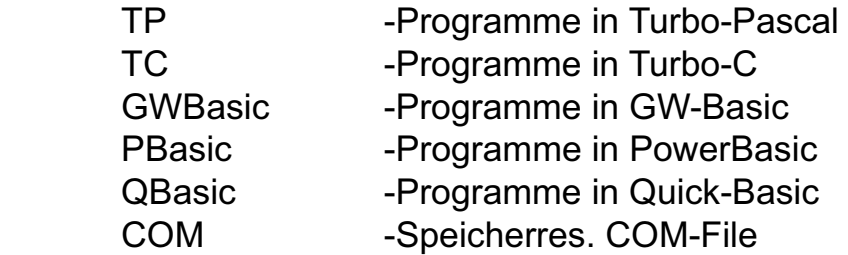

Außerdem ist die aktuelle Software dieser Karte auch im Internet unter http://www.wasco.de zum Download verfügbar.

#### **Vorsicht:**

Um unnötige Rechnerabstürze zu vermeiden, sollten Sie die Erklärungen zu den jeweiligen Programmen vor dem Programmstart aufmerksam durchlesen. Dies gilt insbesonders für die Interruptroutinen und die COM-Treiber.

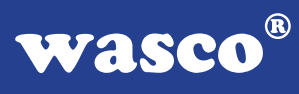

# **5. Zubehör**

#### **5.1 Passendes** wasco**®-Zubehör**

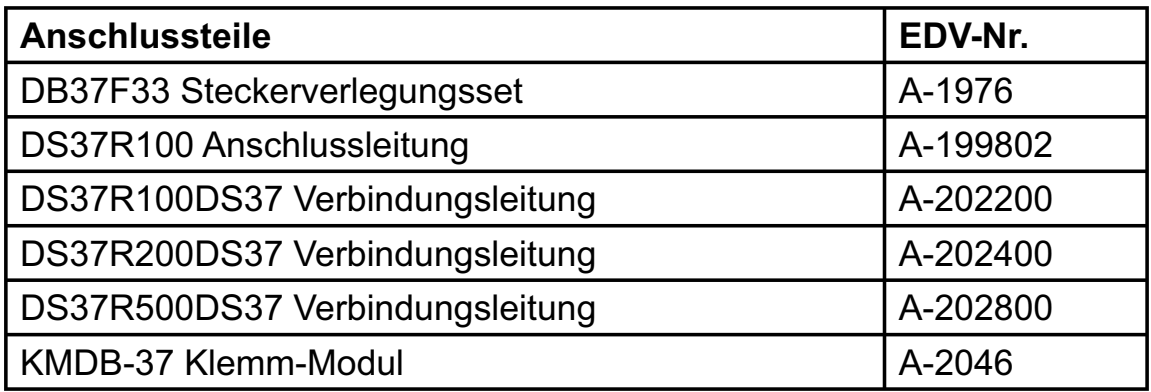

### **5.2 Asnchlusstechnik (Anwendungsbeispiel)**

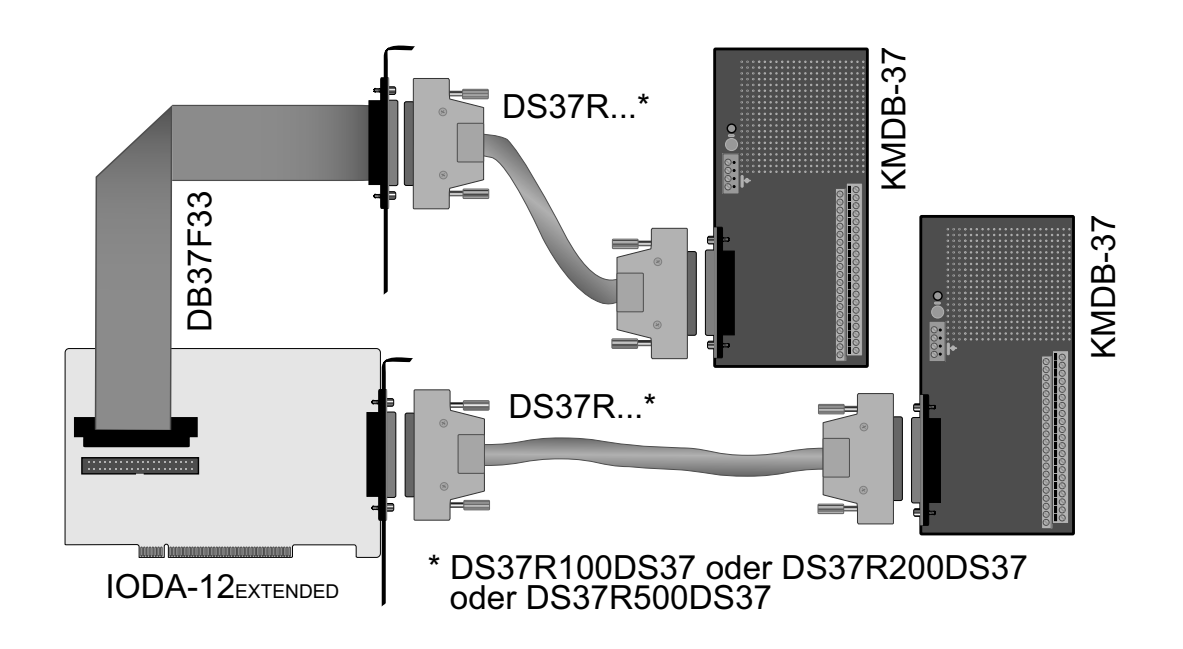

IODA-12EXTENDED © 2006 by Messcomp Datentechnik GmbH DV04

### **5.3 Einzelkomponenten zur Eigenkonfektionierung**

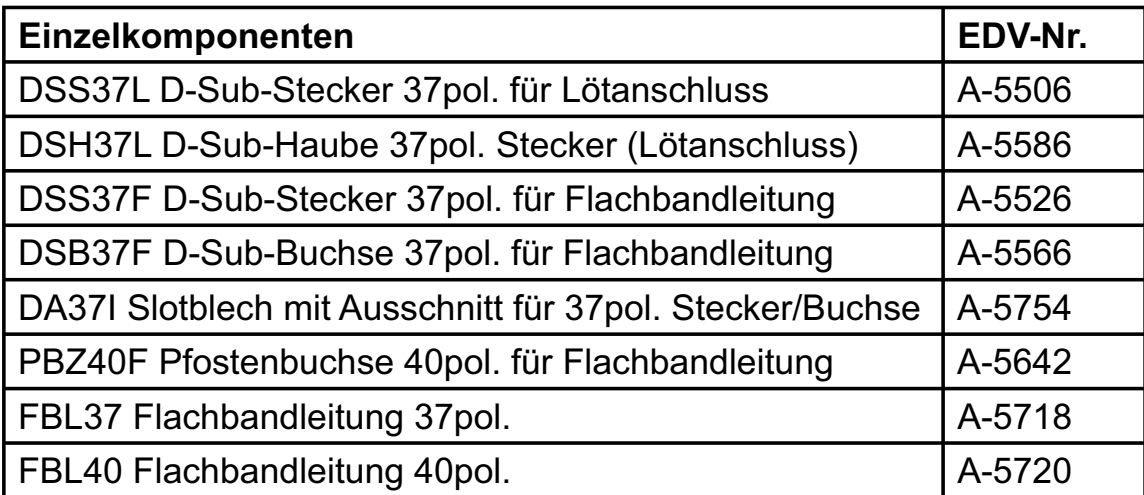

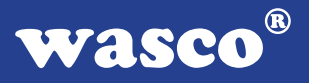

### **6. Fehlersuche**

Im folgenden finden Sie eine kurze Zusammenstellung der häufigsten, bekannten Fehlerursachen, die während der Inbetriebnahme oder während der Arbeit mit der IODA-12EXTENDED auftauchen können. Prüfen Sie bitte zunächst folgende Punkte, bevor Sie mit Ihren Händler Kontakt aufnehmen, denn wir hoffen, dass sich damit bereits der größte Teil Ihrer Probleme lösen lässt.

- 1. Sitzt die IODA-12EXTENDED richtig in der Steckverbindung?
- 2. Ist die Basisadresse, der IODA-12EXTENDED richtig eingestellt?
- 3. Wurden die Adressen in der Software an die Basisadresse der IODA-12EXTENDED angepasst?
- 4. Liegen andere Interfacekarten auf den gleichen Adressbereich?
- 5. Hat die Miniatursicherung (F1) der IODA-12EXTENDED angesprochen?
- 6. Sind alle Kabelverbindungen in Ordnung?
- 7. Wurde die neueste Treiberversion des wasco<sup>®</sup> Treibers installiert? Updates finden Sie unter: http://www.messcomp.com http://www.wasco.de

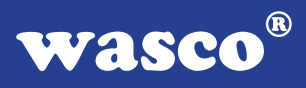

# **7. Technische Daten**

#### **D/A-Ausgänge**

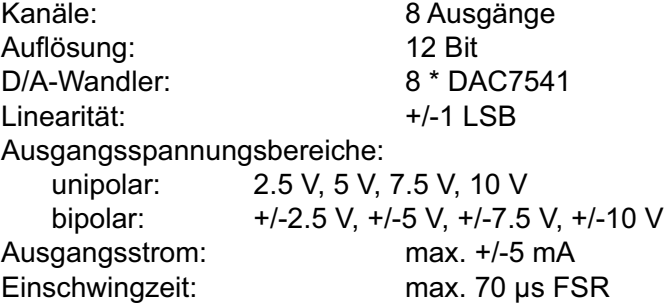

#### **Referenzspannung**

Referenzspannungsquelle: AD584

Digitale Ein/Ausgänge TTL Bausteine: 8255 oder 71055 Kanäle: 24, TTL-kompatibel Port A und B in 8-Bit-Gruppen, Port C in einer 8-Bit-Gruppe oder in zwei 4-Bit-Gruppen als Ein- oder Ausgänge programmierbar

#### **Timer**

Baustein 8254 oder 71054 3 \* 16 Bit Abwärtszähler Zählfrequenz: max. 8 MHz Zeitabhängige Interruptauslösungen Takt vom Quarzoszillator

#### **Quarzoszillator**

4 MHz

#### **Waitstategenerator**

Waitstate 4,  $\overline{8}$ , 16 über Dip-Schalter einstellbar

#### **Anschlussstecker**

- 1 \* 37polige D-Sub-Buchse
- 1 \* 40poliger Pfostenstecker

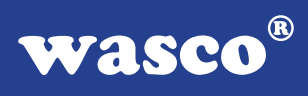

# **Sicherung** +  $5V$  1

1 A Miniatursicherung F1

# **Stromverbrauch**<br>+5 V typ. 530 m

typ. 530 mA + 12 V typ. 260 mA

#### **Sonstige technische Daten**

Abmessungen: 340 mm x 100 mm (l x h) Platinenaufbau:4lagige Multilayer-Platine DC/DC-Wandler Sicherung für Spannungsversorgung LED zur Spannungskontrolle Alle IC-Fassungen mit vergoldeten Kontakten

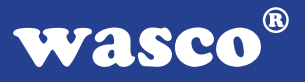

### **8. Produkthaftungsgesetz**

#### **Hinweise zur Produkthaftung**

Das Produkthaftungsgesetz (ProdHaftG) regelt die Haftung des Herstellers für Schäden, die durch Fehler eines Produktes verursacht werden.

Die Verpflichtung zu Schadenersatz kann schon gegeben sein, wenn ein Produkt aufgrund der Form der Darbietung bei einem nichtgewerblichen Endverbraucher eine tatsächlich nicht vorhandene Vorstellung über die Sicherheit des Produktes erweckt, aber auch wenn damit zu rechnen ist, dass der Endverbraucher nicht die erforderlichen Vorschriften über die Sicherheit beachtet, die beim Umgang mit diesem Produkt einzuhalten wären.

Es muss daher stets nachweisbar sein, dass der nichtgewerbliche Endverbraucher mit den Sicherheitsregeln vertraut gemacht wurde.

Bitte weisen Sie daher im Interesse der Sicherheit Ihre nichtgewerblichen Abnehmer stets auf Folgendes hin:

#### **Sicherheitsvorschriften**

Beim Umgang mit Produkten, die mit elektrischer Spannung in Berührung kommen, müssen die gültigen VDE-Vorschriften beachtet werden.

Besonders sei auf folgende Vorschriften hingewiesen: VDE0100; VDE0550/0551; VDE0700; VDE0711; VDE0860. Sie erhalten VDE-Vorschriften beim vde-Verlag GmbH, Bismarckstraße 33, 10625 Berlin.

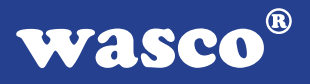

\* Vor Öffnen eines Gerätes den Netzstecker ziehen oder sicherstellen, dass das Gerät stromlos ist.

\* Bauteile, Baugruppen oder Geräte dürfen nur in Betrieb genommen werden, wenn sie vorher in ein berührungssicheres Gehäuse eingebaut wurden. Während des Einbaus müssen sie stromlos sein.

\* Werkzeuge dürfen an Geräten, Bauteilen oder Baugruppen nur benutzt werden, wenn sichergestellt ist, dass die Geräte von der Versorgungsspannung getrennt sind und elektrische Ladungen, die in im Gerät befindlichen Bauteilen gespeichert sind, vorher entladen wurden.

\* Spannungsführende Kabel oder Leitungen, mit denen das Gerät, das Bauteil oder die Baugruppe verbunden sind, müssen stets auf Isolationsfehler oder Bruchstellen untersucht werden. Bei Feststellen eines Fehlers in der Zuleitung muss das Gerät unverzüglich aus dem Betrieb genommen werden, bis die defekte Leitung ausgewechselt worden ist.

\* Bei Einsatz von Bauelementen oder Baugruppen muss stets auf die strikte Einhaltung der in der zugehörigen Beschreibung genannten Kenndaten für elektrische Größen hingewiesen werden.

\* Wenn aus den vorgelegten Beschreibungen für den nichtgewerblichen Endverbraucher nicht eindeutig hervorgeht, welche elektrischen Kennwerte für ein Bauteil gelten, so muss stets ein Fachmann um Auskunft ersucht werden.

Im Übrigen unterliegt die Einhaltung von Bau und Sicherheitsvorschriften aller Art (VDE, TÜV, Berufsgenossenschaften usw.) dem Anwender/Käufer.

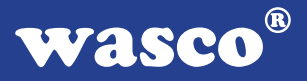

## **9. EG-Konformitätserklärung**

Für das folgende Erzeugnis

#### **IODA-12EXTENDED EDV-Nummer A-1124**

wird hiermit bestätigt, dass es den Anforderungen der betreffenden EG-Richtlinien entspricht. Bei Nichteinhaltung der im Handbuch angegebenen Vorschriften zum bestimmungsgemäßen Betrieb des Produktes verliert diese Erklärung Ihre Gültigkeit.

EN 55022 Klasse B IEC 801-2 IEC 801-3 IEC 801-4 EN 50082-1 EN 60555-2 EN 60555-3

Diese Erklärung wird verantwortlich für den Hersteller

Messcomp Datentechnik GmbH Neudecker Str. 11 83512 Wasserburg

abgegeben durch

Dipl.Ing.(FH) Hans Schnellhammer (Geschäftsführer)

Wasserburg, 06.06.2006 \_\_\_\_\_\_\_\_\_\_\_\_\_\_\_\_\_\_\_\_\_\_\_\_\_\_\_\_\_\_

IODA-12EXTENDED © 2006 by Messcomp Datentechnik GmbH DV04

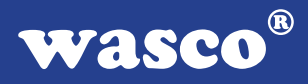

#### **Referenzsystem - Bestimmungsgemäßer Betrieb**

Die PC-Erweiterungskarte ist ein nicht selbstständig betreibbares Gerät, dessen CE-Konformität nur bei gleichzeitiger Verwendung von zusätzlichen Computerkomponenten beurteilt werden kann.

Die Angaben zur CE-Konformität beziehen sich deshalb ausschließlich auf den bestimmungsgemäßen Einsatz der PC-Erweiterungskarte in folgendem Referenzsystem:

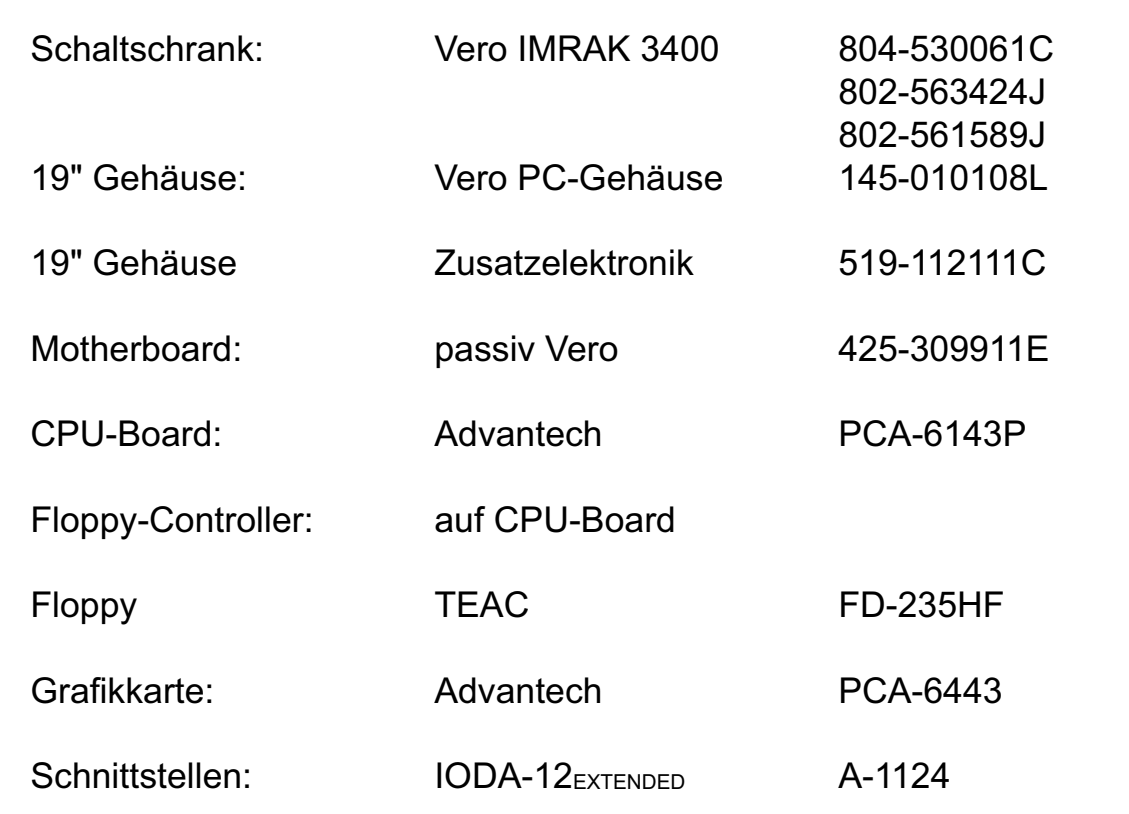